User Interaction: Intro to Android

Assoc. Professor Donald J. Patterson INF 133 Fall 2014

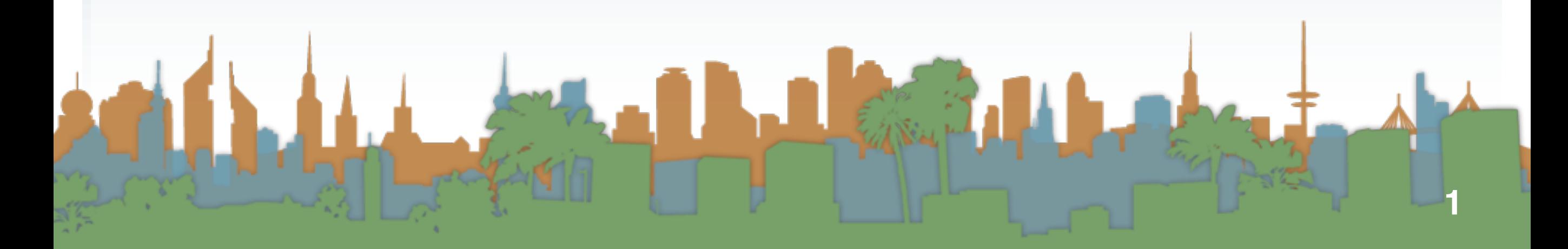

# Checking out the phone

- Unpack the phone
	- Don't lose any parts
- Take a look at the phone

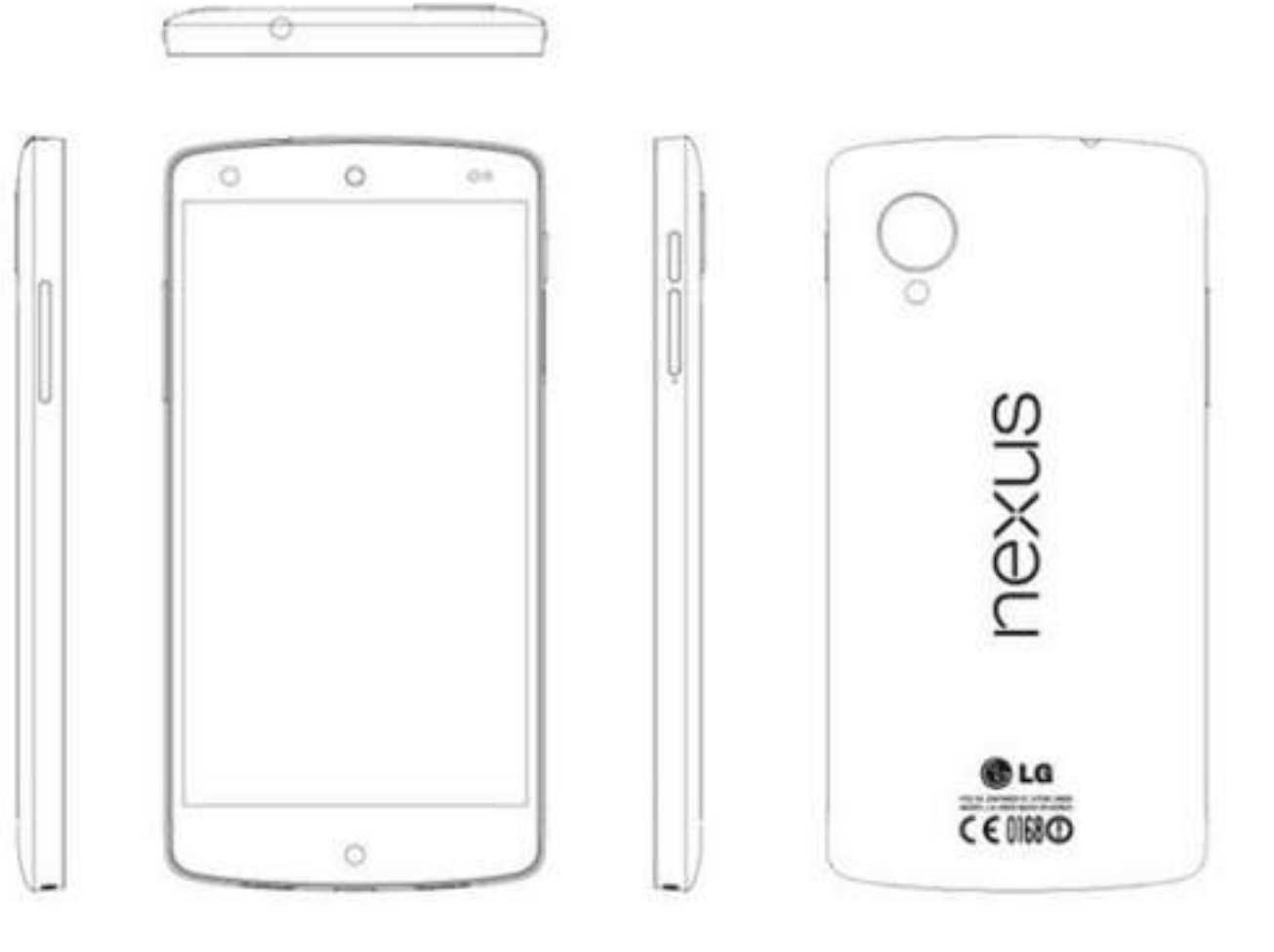

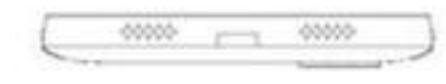

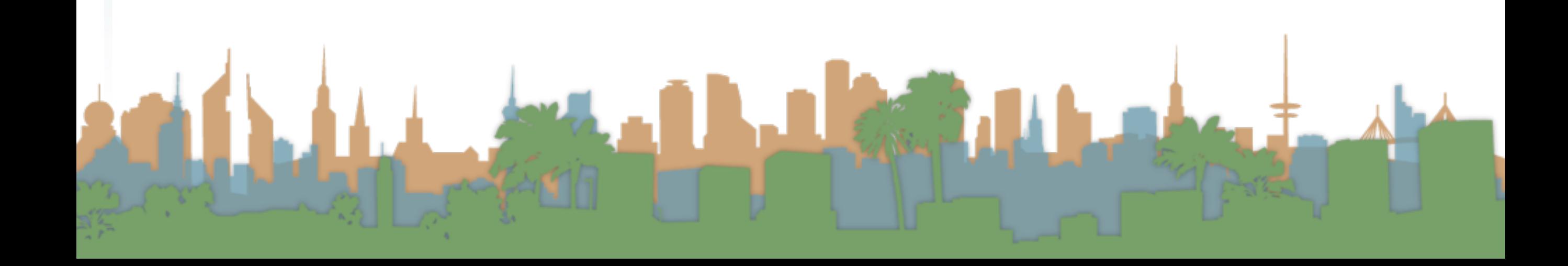

## Making the phone work

- Charge the phone to 100%
	- USB to computer
	- USB to wall plug
- Wipe the phone
	- "menu" -> "settings" -> "privacy" -> "factory data reset"
		- erase the SD card too
- If necessary, go through on-phone tutorial
	- Sync to a Google account so updates start to flow
	- Set Date and Time

[http://www.google.com/support/android/bin/topic.py?hl=en&topic=28930](#page-3-0)

## <span id="page-3-0"></span>Making the phone work

- Turn on developer mode
	- "home"->"menu"->"settings"->"applications" ->

"Development"

- "USB debugging" on
- "Stay awake" on
- "Allow mock locations" on
- Dial \*#\*#CHECKIN#\*#\*
	- to update phone software

[http://www.google.com/support/android/bin/topic.py?hl=en&topic=28930](#page-4-0)

- <span id="page-4-0"></span>• Stage 1
	- get your environment working with an emulator

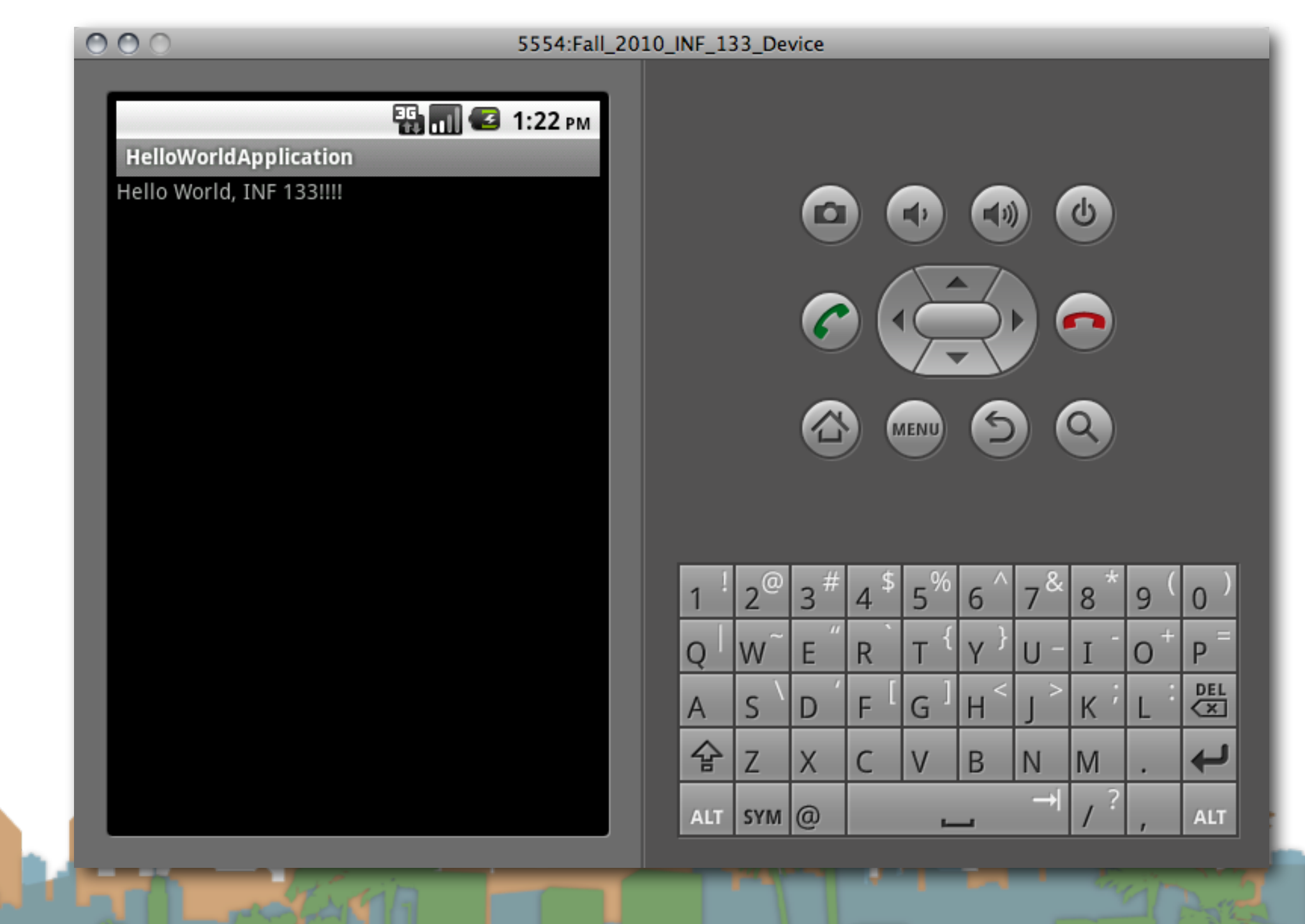

- Stage 2
	- get your environment working with a real phone

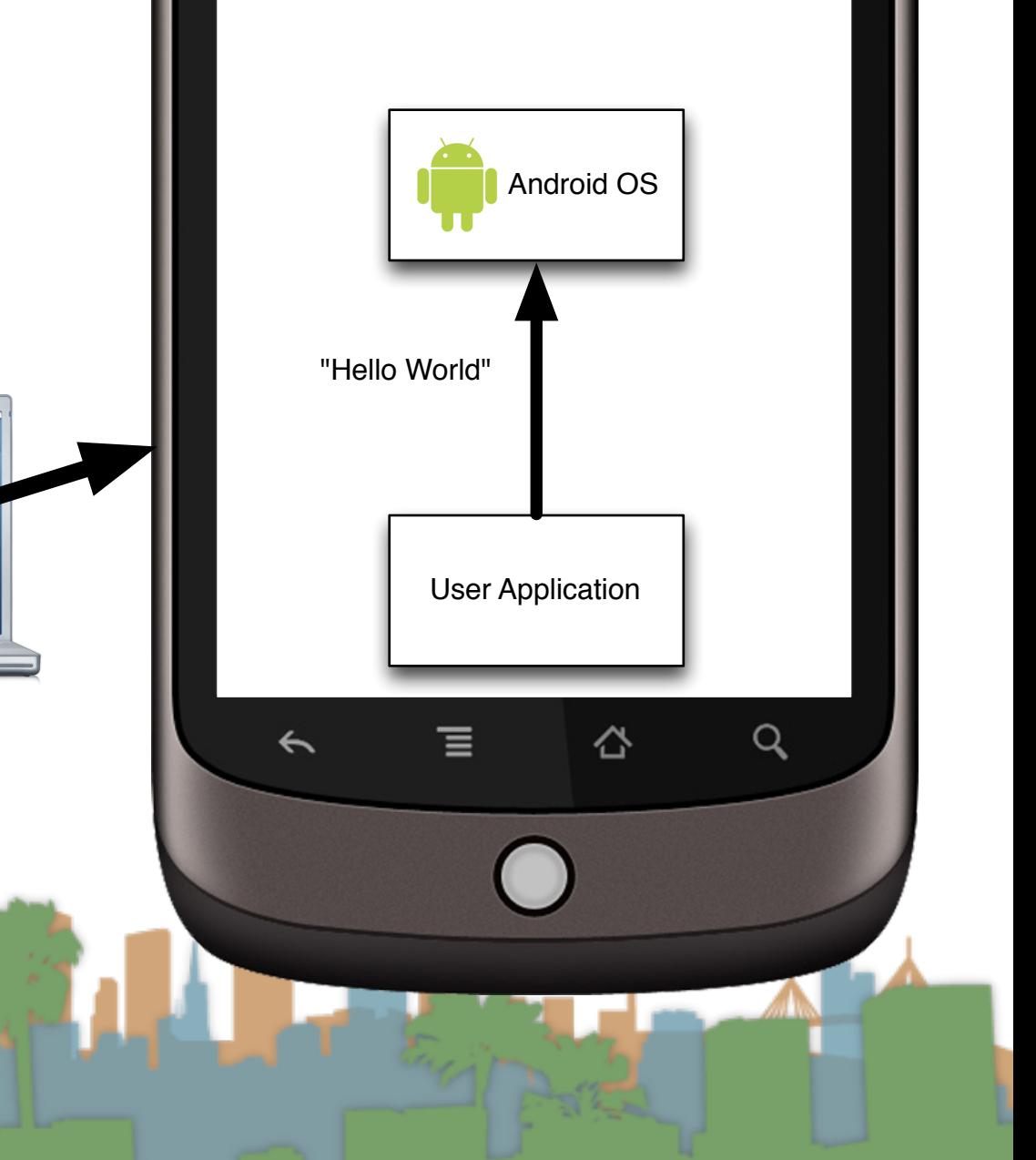

- Stage 3
	- get your environment working on a real phone with sensors

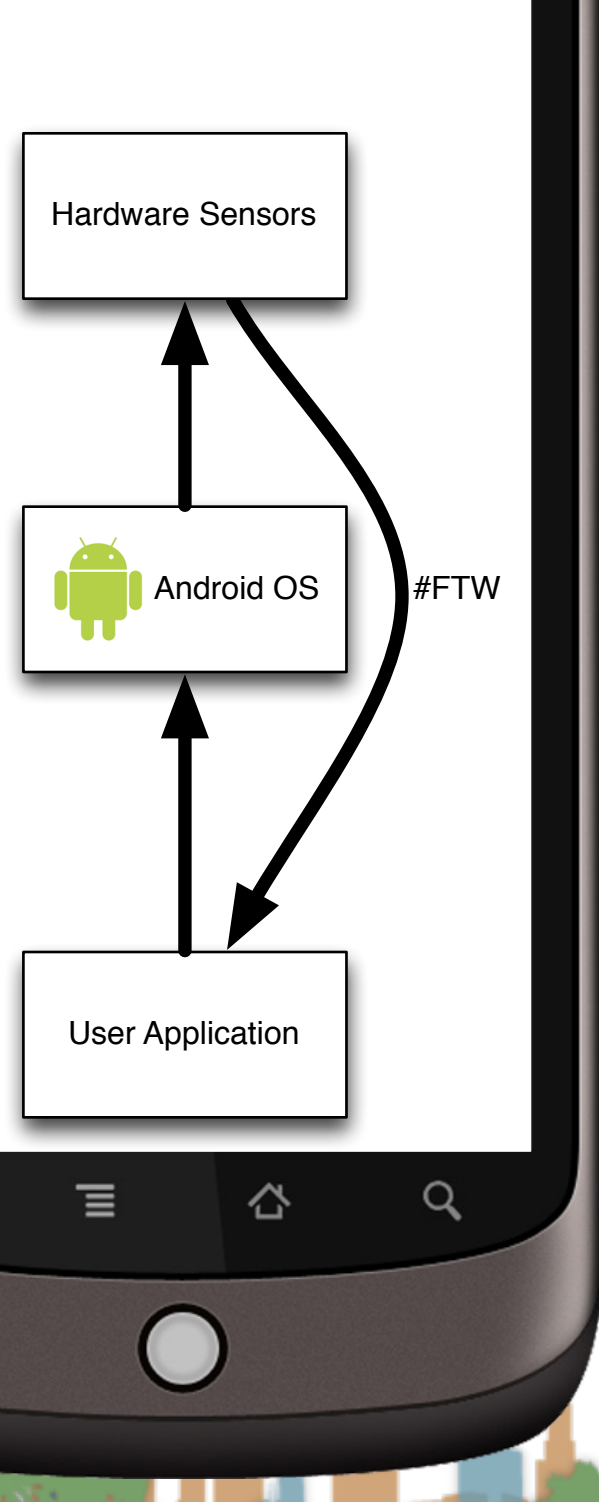

Real Phone

 $\leftarrow$ 

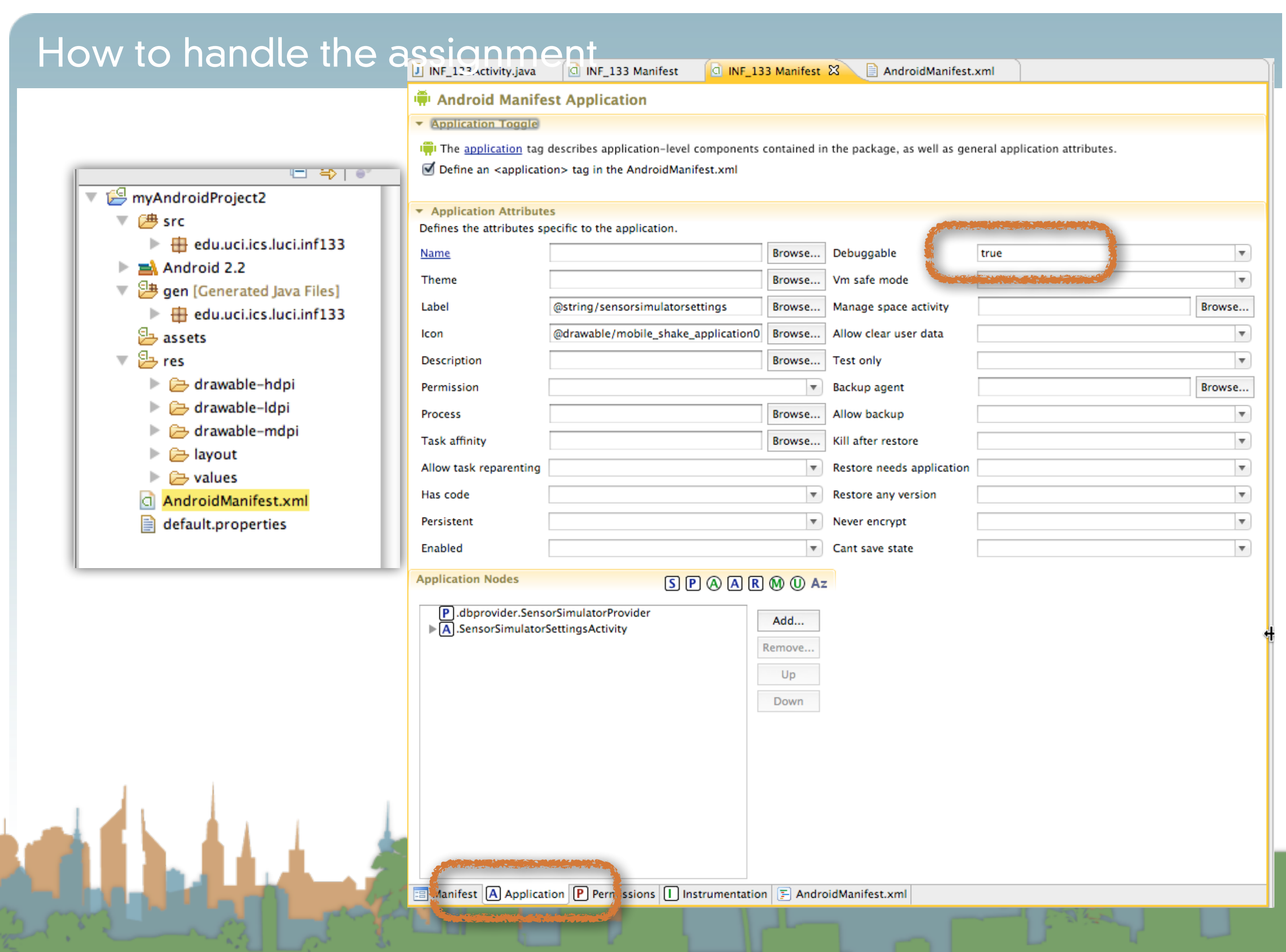

- High-Level
	- You are going to ask Android to give you information about the phone's orientation
	- You are going to do something in response to the information (with U/I and audio)

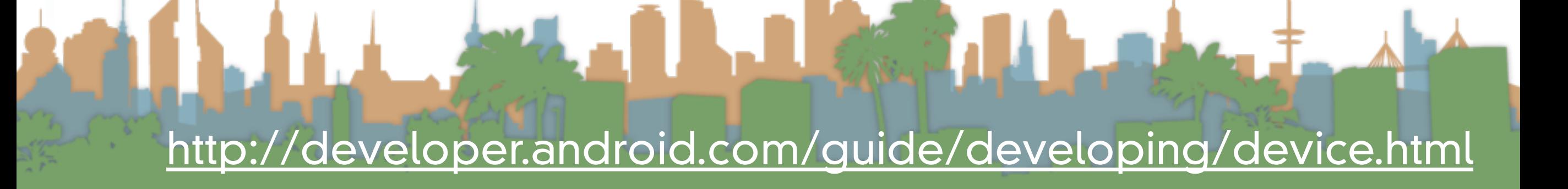

- The Main Problem
	- Information from the phone's sensors are going to arrive much much faster than the phone can redraw the U/I

• If you don't manage this, your application will crash while it backs up waiting for you U/I to draw

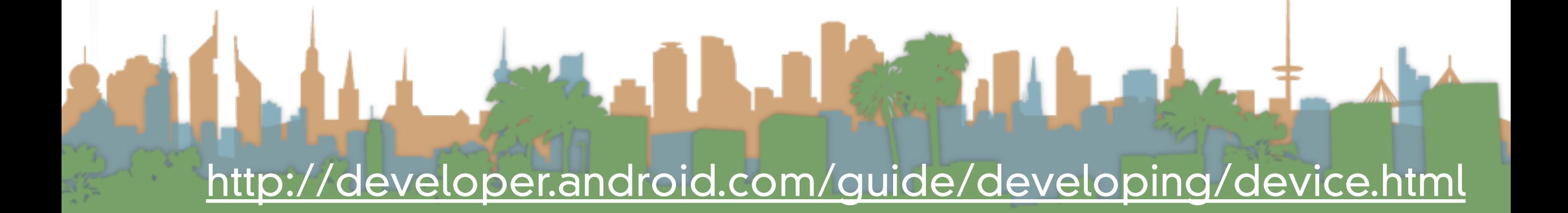

- Step 1: Create a place in the U/I to show the sensor data
	- The U/I object is a static class named "R"
- Step 2: Access the Android Sensor Service
- Step 3: Create a SensorEventListener that will handle the asynchronous callbacks
- Step 4: Tell the phone you are ready to get sensor readings
- Step 5: Tell the phone you don't want sensor readings any more

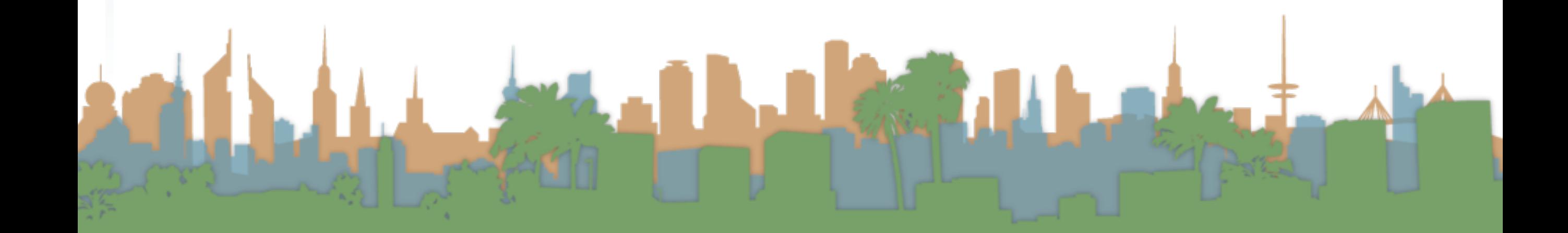

- Step 1: Create a place in the U/I to show the sensor data
	- The U/I object is a static class named "R"
- Step 2: Access the Android Sensor Service
- Step 3: Create a SensorEventListener that will handle the asynchronous callbacks
- Step 4: Tell the phone you are ready to get sensor readings
- Step 5: Tell the phone you don't want sensor readings any more

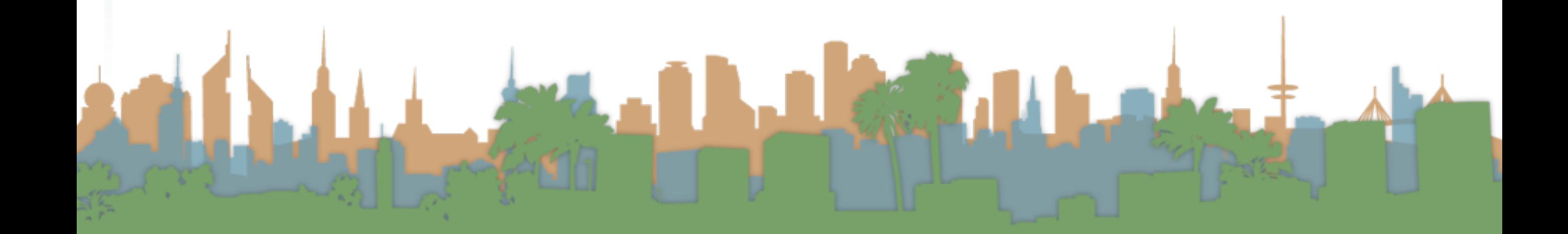

## • Step 1: Create a place in the U/I to show the sensor data

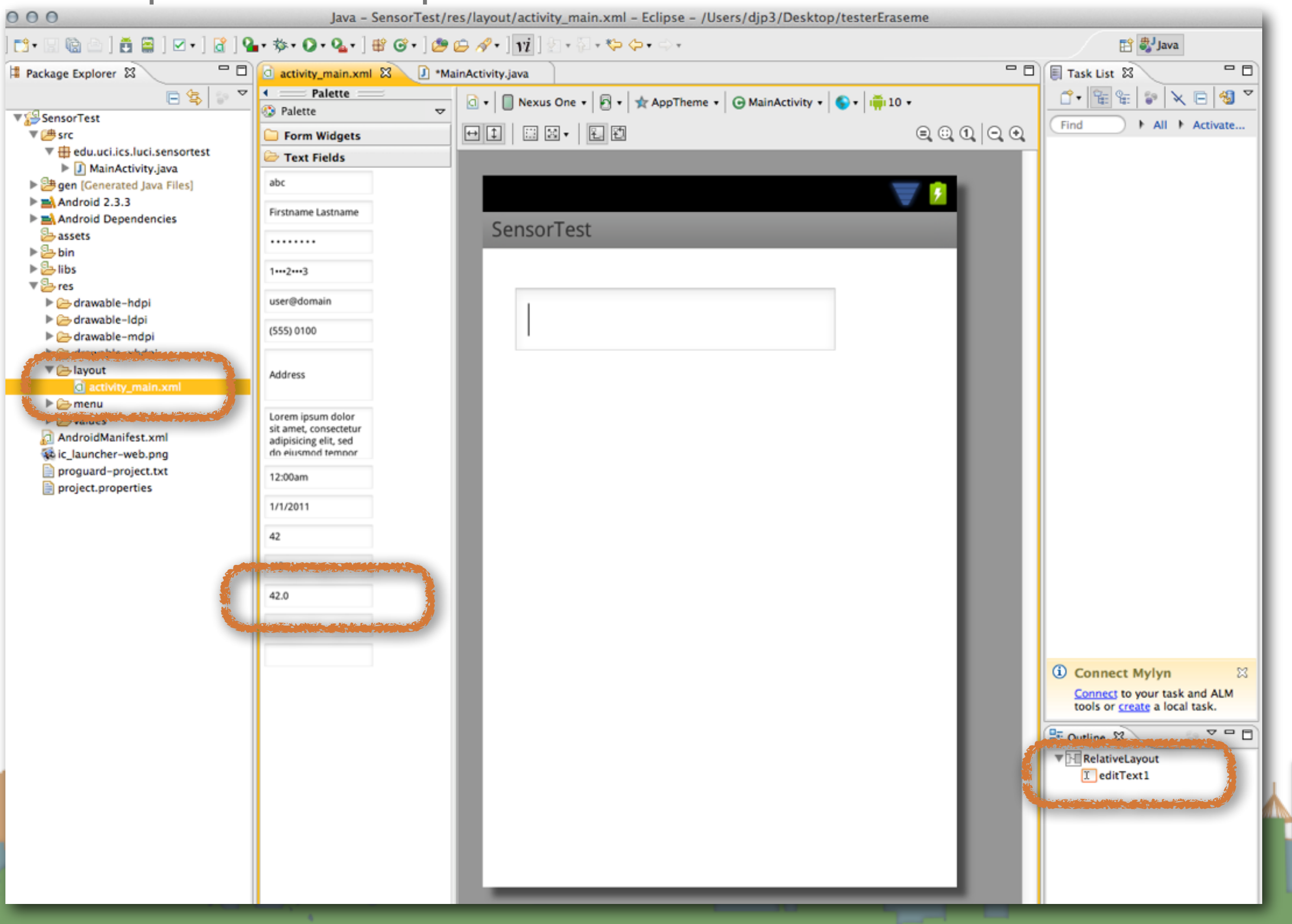

- Step 1: Create a place in the U/I to show the sensor data
	- The U/I object is a static class named "R"
- Step 2: Access the Android Sensor Service
- Step 3: Create a SensorEventListener that will handle the asynchronous callbacks
- Step 4: Tell the phone you are ready to get sensor readings
- Step 5: Tell the phone you don't want sensor readings any more

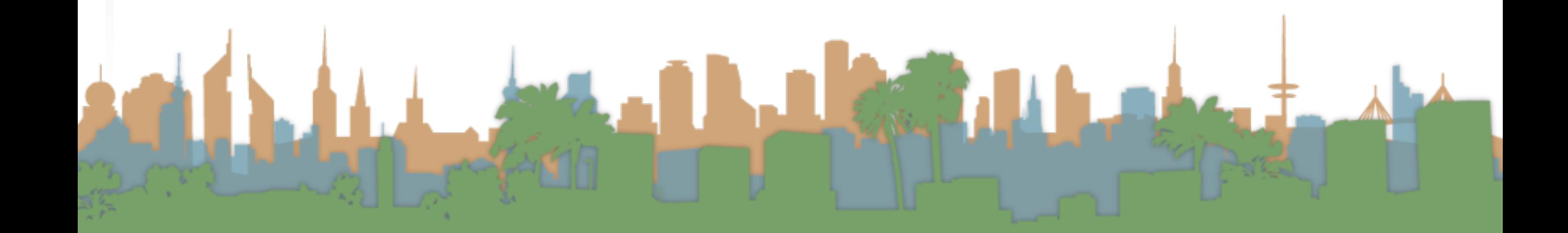

- Step 1: Create a place in the U/I to show the sensor data
	- The U/I object is a static class named "R"
- Step 2: Access the Android Sensor Service

• Step 3: Create a SensorEventListener that will handle the

asynchronous callbacks

- Step 4: Tell the phone you are ready to get sensor readings
- Step 5: Tell the phone you don't want sensor readings any more

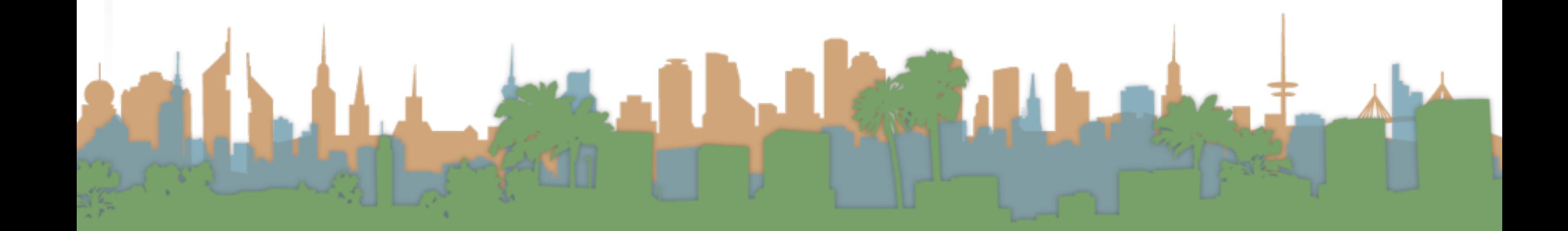

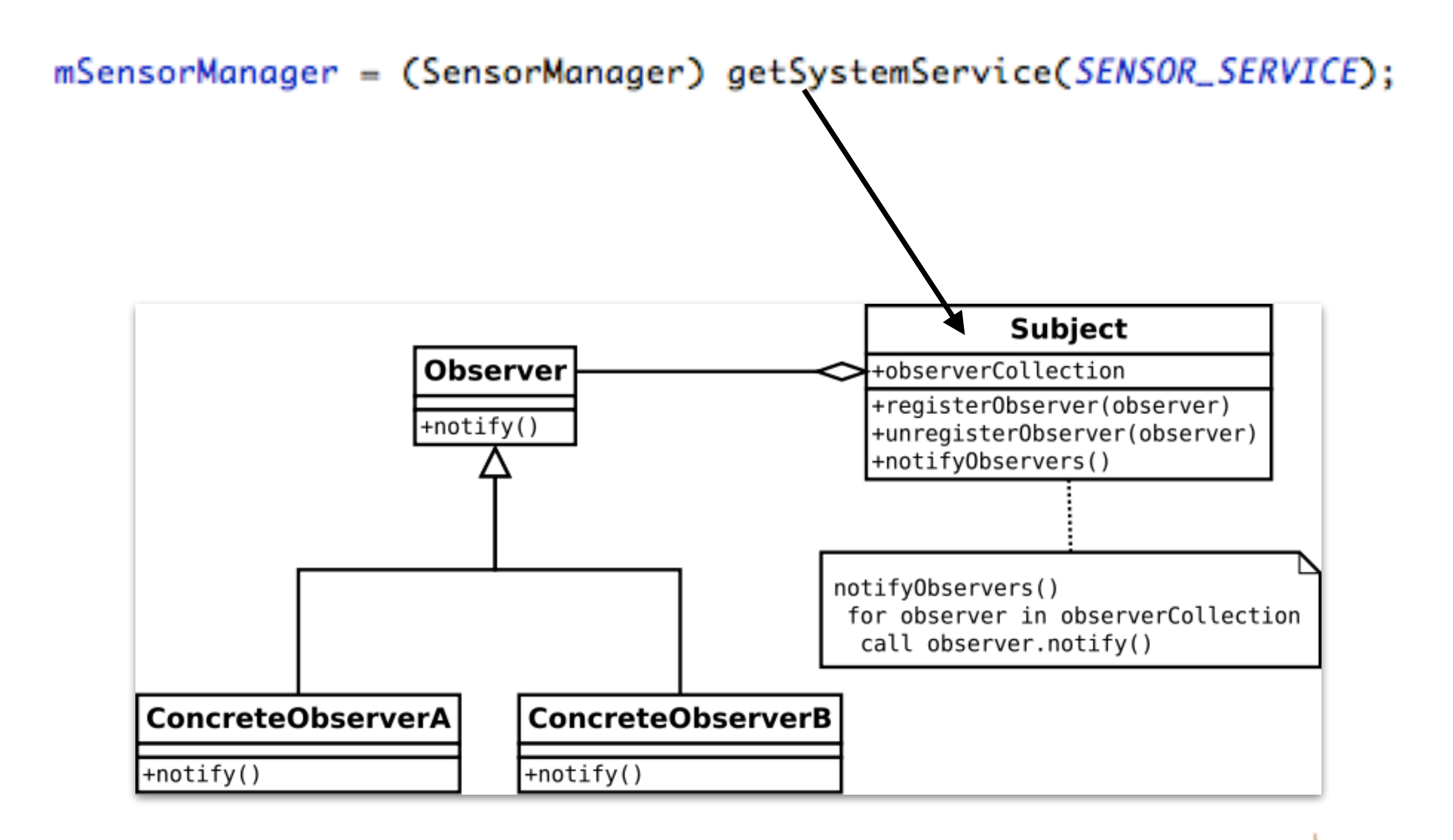

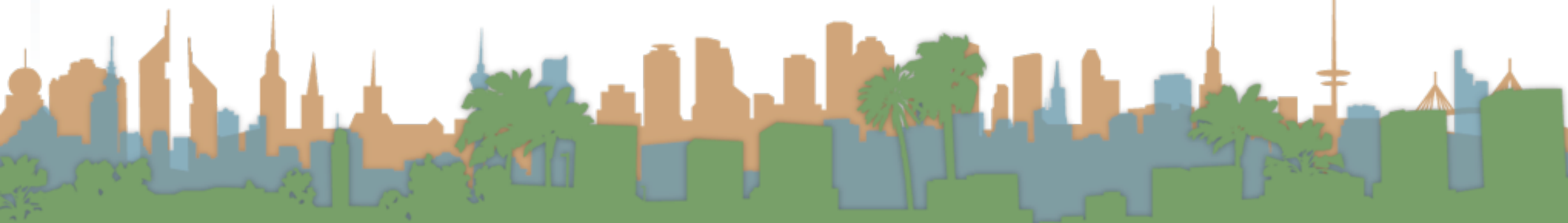

- Step 1: Create a place in the U/I to show the sensor data
	- The U/I object is a static class named "R"
- Step 2: Access the Android Sensor Service
- Step 3: Create a SensorEventListener that will handle the asynchronous callbacks
- Step 4: Tell the phone you are ready to get sensor readings
- Step 5: Tell the phone you don't want sensor readings any more

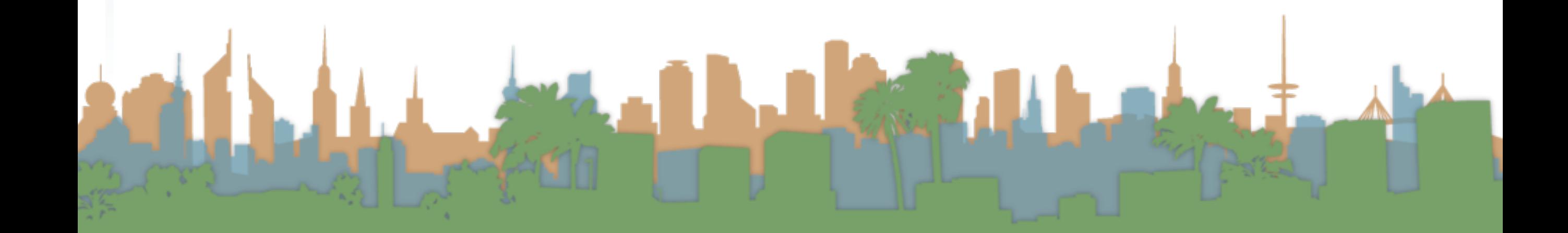

- Step 1: Create a place in the U/I to show the sensor data
	- The U/I object is a static class named "R"
- Step 2: Access the Android Sensor Service
- Step 3: Create a SensorEventListener that will handle the asynchronous callbacks
- Step 4: Tell the phone you are ready to get sensor readings
- Step 5: Tell the phone you don't want sensor readings any more

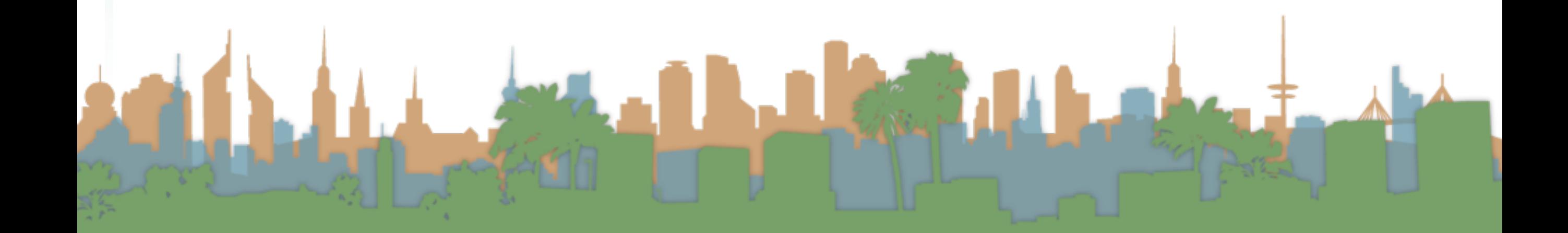

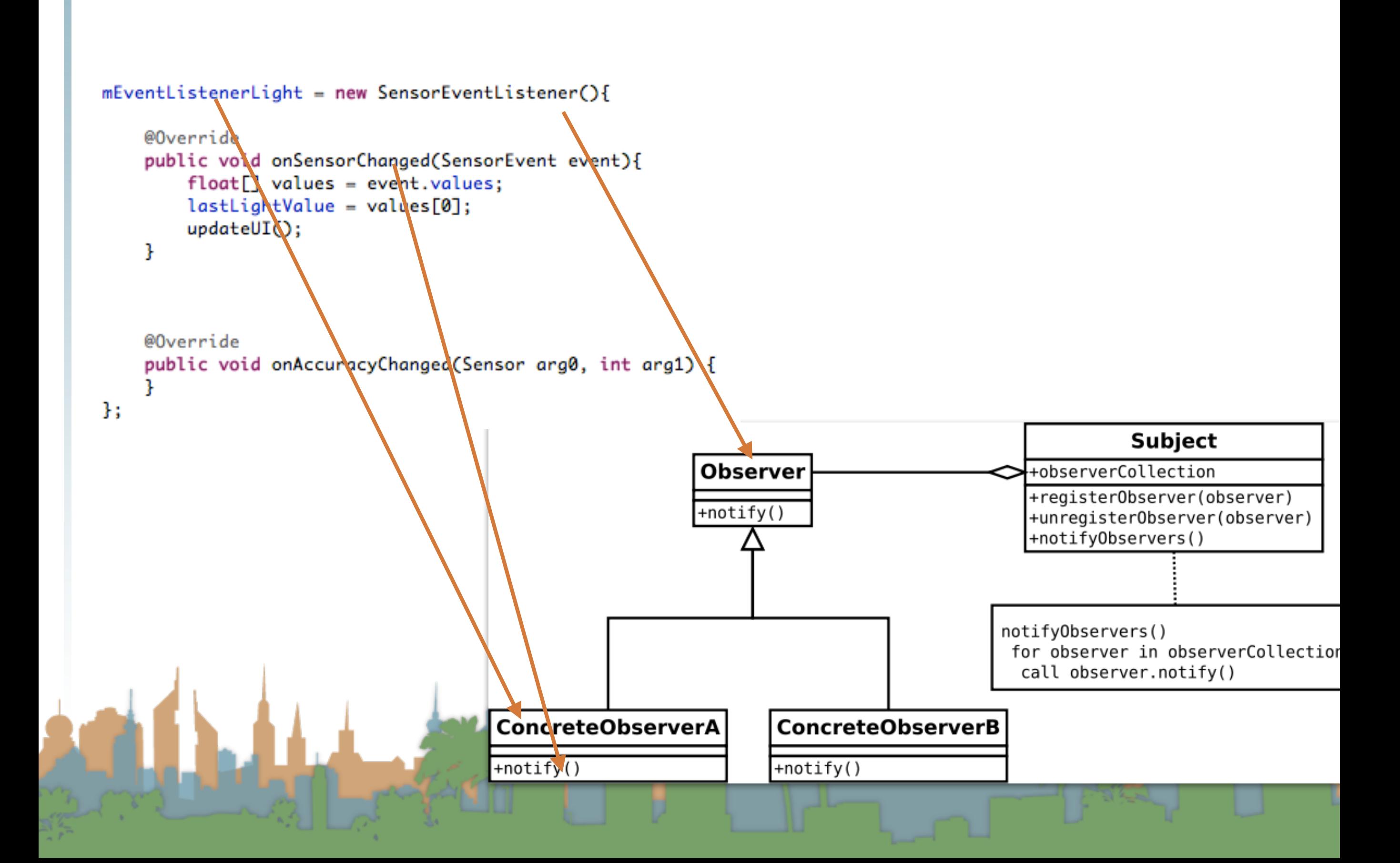

- Step 1: Create a place in the U/I to show the sensor data
	- The U/I object is a static class named "R"
- Step 2: Access the Android Sensor Service
- Step 3: Create a SensorEventListener that will handle the asynchronous callbacks
- Step 4: Tell the phone you are ready to get sensor readings
- Step 5: Tell the phone you don't want sensor readings any more

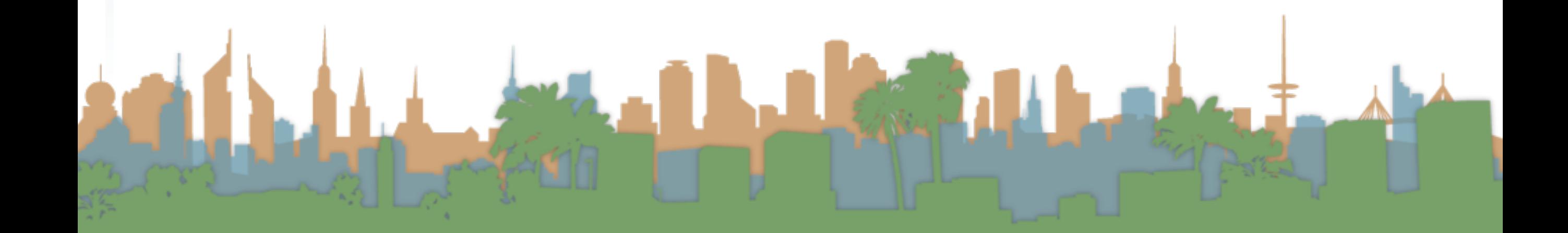

- Step 1: Create a place in the U/I to show the sensor data
	- The U/I object is a static class named "R"
- Step 2: Access the Android Sensor Service
- Step 3: Create a SensorEventListener that will handle the

asynchronous callbacks

Step 4: Tell the phone you are ready to get sensor readings

Step 5: Tell the phone you don't want sensor readings any

more

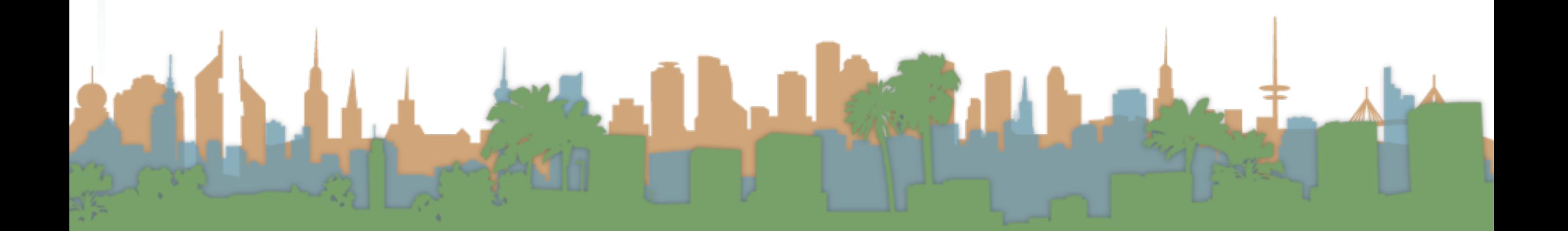

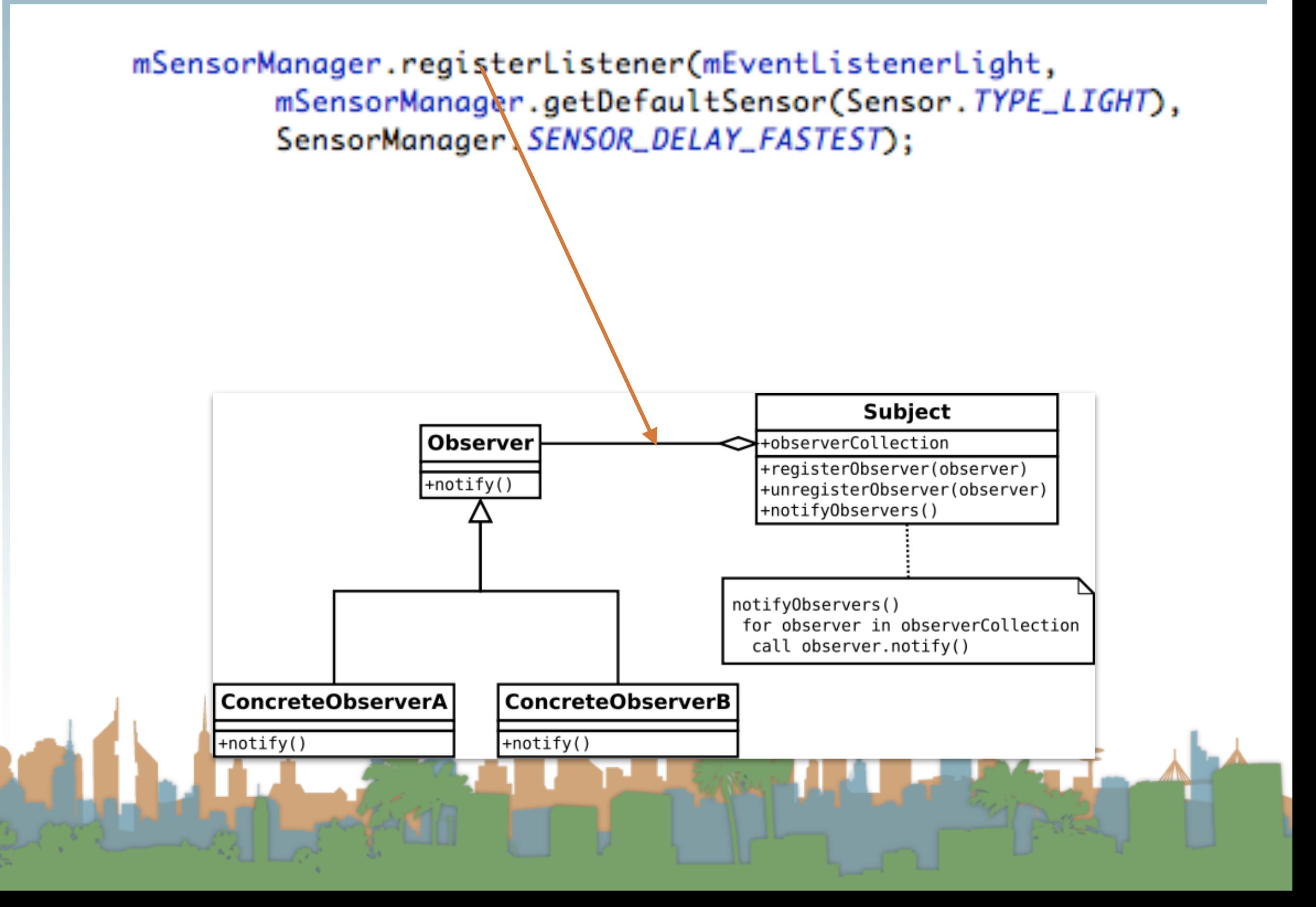

- Step 1: Create a place in the U/I to show the sensor data
	- The U/I object is a static class named "R"
- Step 2: Access the Android Sensor Service
- Step 3: Create a SensorEventListener that will handle the asynchronous callbacks
- Step 4: Tell the phone you are ready to get sensor readings
- Step 5: Tell the phone you don't want sensor readings any more

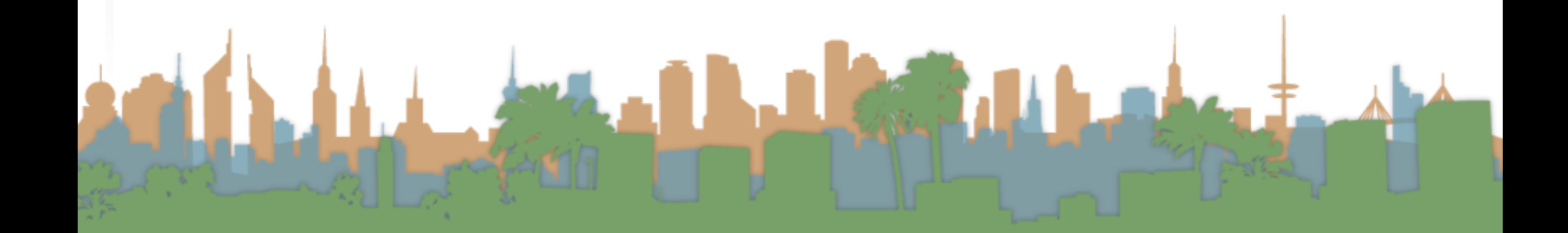

- Step 1: Create a place in the U/I to show the sensor data
	- The U/I object is a static class named "R"
- Step 2: Access the Android Sensor Service
- Step 3: Create a SensorEventListener that will handle the asynchronous callbacks
- Step 4: Tell the phone you are ready to get sensor readings

Step 5: Tell the phone you don't want sensor readings any more

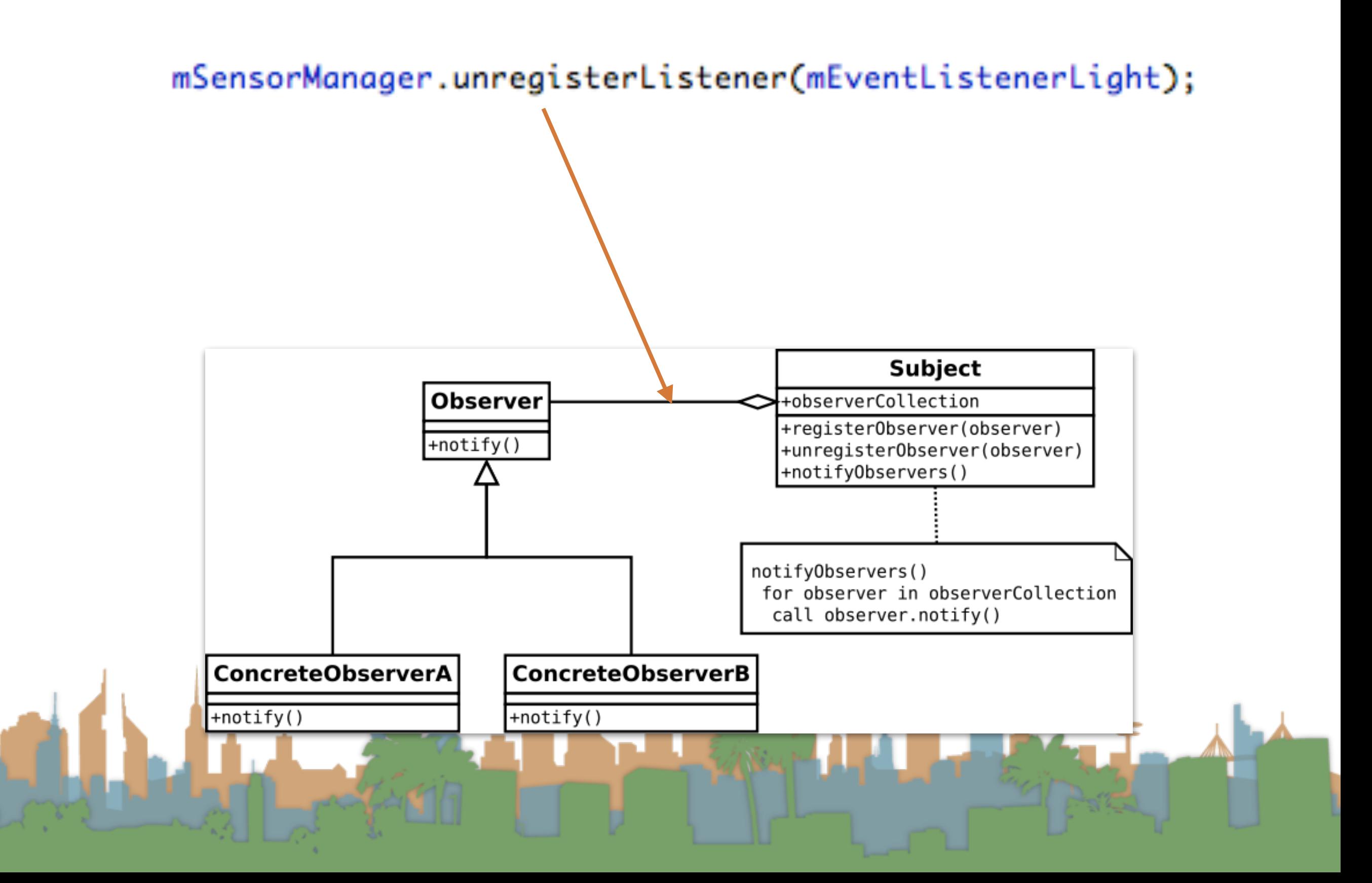

## What it looks like when it's working

![](_page_25_Picture_1.jpeg)

![](_page_25_Picture_2.jpeg)

# the UI thread

![](_page_26_Figure_1.jpeg)

#### **Hints**

#### public class MainActivity extends Activity {

private TextView mTextViewLight; private SensorManager mSensorManager; private SensorEventListener mEventListenerLight; protected float lastLightValue;

```
private void updateUI() {
   runOnUiThread(new Runnable(){
       @Override
       public void run() {
            mTextViewLight.setText("Light is "+lastLightValue);
```
#### $H$ :

35

ŀ

```
@Override
protected void onCreate(Bundle savedInstanceState) {
    super.onCreate(savedInstanceState);
```

```
setContentView(R.layout.activity_main);
mTextViewLight = (TextView) findViewById(R.id. editText1);
```

```
mSensorManager = (SensorManager) getSystemService(SENSOR_SERVICE);
```

```
mEventListenerLight = new SensorEventListener(){
```

```
@Override
public void onSensorChanged(SensorEvent event){
    float[] values = event.values;lastLightValue = values[0];updateUI();
-3
```

```
@Override
public void onAccuracyChanged(Sensor arg0, int arg1) {
```
## Hints

```
@Override
public void onResume() {
   super.onResume();
   mSensorManager.registerListener(mEventListenerLight,
           mSensorManager.getDefaultSensor(Sensor.TYPE_LIGHT),
           SensorManager.SENSOR_DELAY_FASTEST);
}
```
@Override public void onStop() {

ł

```
mSensorManager.unregisterListener(mEventListenerLight);
super.onStop();
```
## **Hints**

- Playing a sound
	- The key is the MediaPlayer call
	- Do not instantiate more than one MediaPlayer object

```
static MediaPlayer mp;
                                      AssetFileDescriptor afd;
\nabla \frac{\partial \Phi}{\partial r}res
                                      //synchronized so that each call of playAudio is completed before another begins.
   \triangleright \triangleright drawable-hdpi
                                      synchronized void playAudio(AssetFileDescriptor afd){
                                            if(mp.isPlaying())drawable-Idpi
                                                  return;
   \triangleright \triangleright drawable-mdpi
                                            3
   \triangleright \triangleright drawable-xhdpi
                                            mp. reset();
   \blacktriangleright \ominus drawable-xxhdpi
                                            try{
   \triangleright \triangleright layout
                                                  mp.setDataSource(afd.getFileDescriptor(), afd.getStartOffset(), afd.getLength());
   \triangleright \mathcal{D} menu
                                                  mp.prepare();
   \overline{\mathbf{v}} \trianglerighteq \mathsf{raw}J.
                                            catch(Exception e)beep.ogg
                                                  Log.d("playAudio","Exception:"+e.getStackTrace()[0].toString()+" afd: "+afd.toString());
         Ospin1.wav
                                            mp.start();
                                      3
```
 $mp = new MedianPlayer():$ afd = getApplicationContext().getResources().openRawResourceFd(R.raw.spin1);

• <http://developer.android.com/guide/topics/media/index.html>

![](_page_30_Picture_0.jpeg)

LAGA

L.